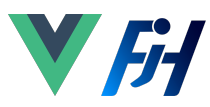

# {dev/talles}

### Iniciar un proyecto: (Recomendado)

npm init vue@latest

Proyecto con [Vite:](https://vitejs.dev/guide/why.html) (opcional)

npm create vite yarn create vite pnpm create vite

# Usar desde un CDN:

### Ejemplo:

<div id="app">{{ message }}</div>

```
<script>
   const { createApp } = Vue;
```

```
 createApp({
    data() {
       return {
         message: 'Hello Vue!'
}<br>}
     }
   }).mount('#app');
</script>
```
# Configuraciones comunes en el main.ts

```
import { createApp } from 'vue';
import { createPinia } from 'pinia';
import App from './App.vue';
import router from './router';
import './assets/main.css';
const app = createApp(App);
app.config.errorHandler = (err) => {
}
app.use(createPinia());
app.use(router);
app.mount('#app');
```
### Registrar App-Scoped assets. (Ej: Componente)

app.component( 'TodoDeleteButton', TodoDeleteButton );

### **Directivas**

Las directivas en **Vue.js**, tiene el prefijo **v-**, estas directivas esperan una expresión de JavaScript con la excepción de **v-for, v-on, v-slot**.

### [Raw HTML](https://vuejs.org/guide/essentials/template-syntax.html#raw-html)

```
<p>Using text interpolation: {{ rawHtml }}</p>
<p>Using v-html directive: 
    <span v-html="rawHtml"></span>
\lt/p>
Using text interpolation: <span style="color: red">This should be red.</span>
```
### [v-bind](https://vuejs.org/guide/essentials/template-syntax.html#attribute-bindings)

Using v-html directive:

<div v-bind:id="dynamicId"></div>

```
// Format corta
<div :id="dynamicId"></div>
```

```
// Válido también
<div :id="`list-${id}`"></div>
```
## Enlazar [multiples propiedades](https://vuejs.org/guide/essentials/template-syntax.html#attribute-bindings) a la vez

```
const object0fAttrs = \{ id: 'container',
   class: 'wrapper'
}
```
<div v-bind="objectOfAttrs"></div>

### [Atributos dinámicos:](https://vuejs.org/guide/essentials/template-syntax.html#directives)

```
<a v-on:
[eventName]="doSomething"> ... </a>
```

```
<!-- shorthand -->
<a @[eventName]="doSomething">
```
### [v-on](https://vuejs.org/guide/essentials/template-syntax.html#directives)

```
<a v-on:click="doSomething"> ... </a>
```

```
<!-- shorthand -->
```

```
<a @click="doSomething"> ... </a>
```
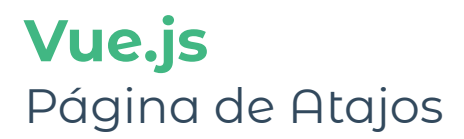

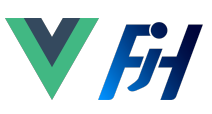

# {dev/talles}

# [TypeScript con CompositionAPI](https://vuejs.org/guide/typescript/composition-api.html#typescript-with-composition-api)

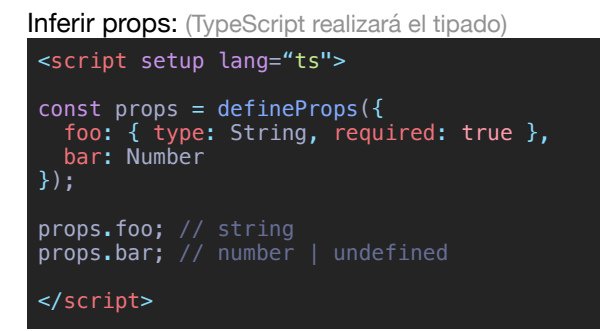

**defineProps** es un genérico y se puede especificar en línea, con interfaces o clases. (No es necesario importar **defineProps** - es global)

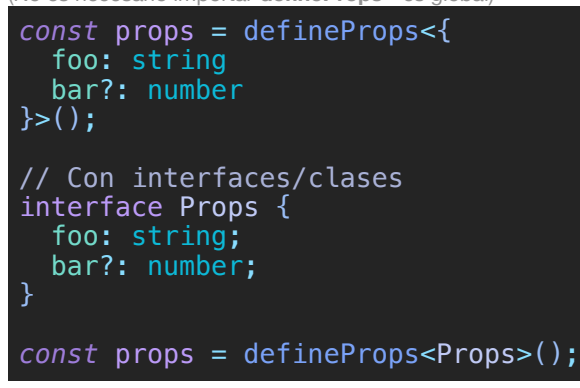

# IMPORTANTE: Esto no es válido

import { Props } from './other-file'; defineProps<Props>();

# **defineProps** con **withDefaults.** [\(Docs\)](https://vuejs.org/guide/typescript/composition-api.html#typing-component-props)

Cuando se usa TS para los props, perdemos la posibilidad de valores por defecto. Para esto podemos usar 2 formas:

# **#1**

```
export interface Props {
     msg?: string
     labels?: string[]
}
const props =
withDefaults(defineProps<Props>(), {
     msg: 'hello',
    labeled: () => ['one', 'two']});
```
# **#2**

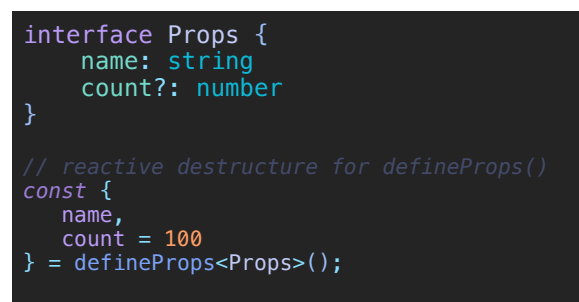

Fuera del Script Setup, es necesario usar el **defineComponent( )** para habilitar props y su tipado.

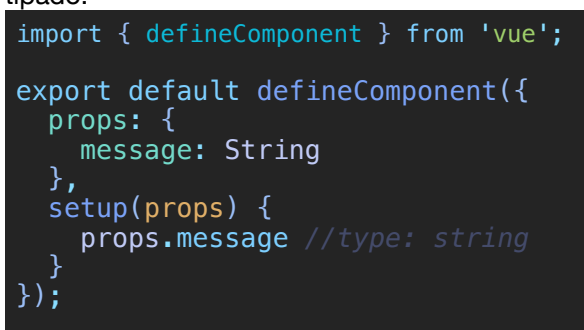

**defineEmits** dentro del Script Setup puede ser inferida o con declaración de tipo.

```
(No es necesario importar defineEmits - es global)
const emit = defineEmits(['change', 'update']);
const emit = defineEmits<{
    (e: 'change', id: number): void
    (e: 'update', value: string): void
 \} > () ;
```
Fuera del Script Setup, hay que utilizar **defineComponent( )** para obtener y llamar el emit.

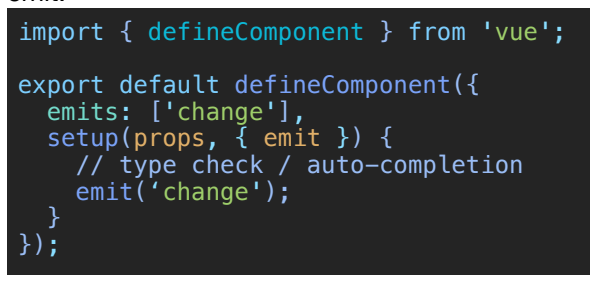

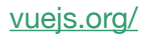

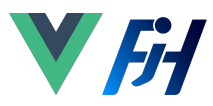

# {dev/talles}

# **Reactividad de Vue.js**

# **Asignando el tipo a [ref\( \)](https://vuejs.org/guide/typescript/composition-api.html#typing-ref)**

La función ref, crea un objeto reactivo, el cual puede inferir el tipo o usarlo como un genérico.

import { ref } from 'vue';

// inferred type: Ref<number> const year =  $ref(2020)$ ;

// => TS Error: Type 'string' is not assignable to type 'number'. year.value = '2020';

## También:

import { ref } from 'vue'; import type { Ref } from 'vue'; const year: Ref<string | number> = ref('2020'); year.value = 2020; // ok!

## Personalmente mi favorita:

import { ref } from 'vue'; // Type: Ref<string | number> const year =  $ref\{\text{string}}$  | number>('2020'); year.value = 2020; // ok!

# **Asignando el tipo a [reactive\( \)](https://vuejs.org/guide/typescript/composition-api.html#typing-reactive)**

La función reactive, convierte un objeto normal a un objeto reactivo. (Primitivos no son soportados)

import { reactive } from 'vue'; // inferred type: { title: string } const book =  $reactive({}$  title: 'Vue Guide' });

Es interesa que se pueden usar interfaces simples con la función reactive. (No usarlo co

```
import { reactive } from 'vue';
interface Book {
 title: string
 year?: number
}
const book: Book = reactive(\{ title: 'Vue Guide'
});
```
# **Asignando el tipo a [computed\( \)](https://vuejs.org/guide/typescript/composition-api.html#typing-computed)**

TS puede inferir el tipo basado en el retorno, pero se aconseja especificarlo.

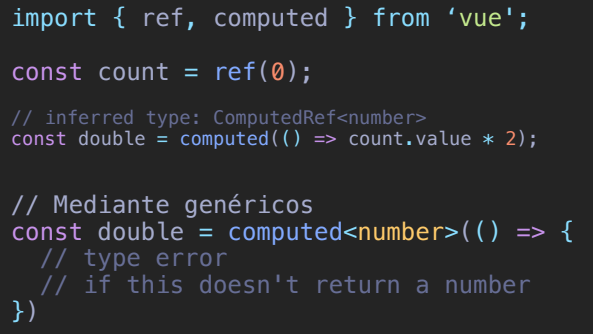

# Asignando el tipo a **[eventos](https://vuejs.org/guide/typescript/composition-api.html#typing-event-handlers)**:

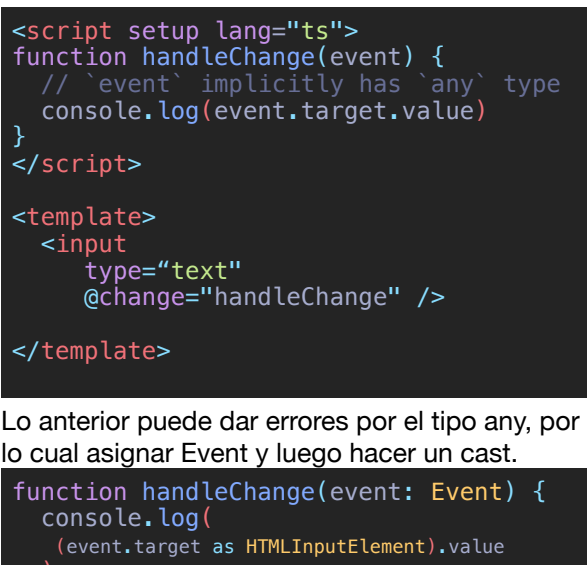

### Asignando el tipo a [referencias HTML](https://vuejs.org/guide/typescript/composition-api.html#typing-template-refs)

```
<script setup lang="ts">
import { ref, onMounted } from 'vue';
const el = ref<HTMLInputElement | null>(null);
onMounted(() => {
  el.value?.focus();
});
</script>
<template>
```

```
 <input ref="el" />
</template>
```
}

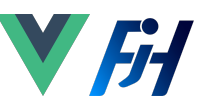

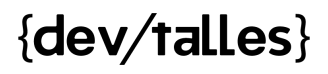

Asignar el tipo a [referencias en el Template](https://vuejs.org/guide/typescript/composition-api.html#typing-component-template-refs): Útil cuando quieres exponer información entre componentes padre e hijo usando Script Setup.

```
<!-- MyModal.vue -->
<script setup lang="ts">
import { ref } from 'vue';
const isContentShown = ref(false);
const open = () =>
     (isContentShown.value = true);
defineExpose({
   open
});
</script>
```
Y para poder obtener la instancia de "MyModal", necesitamos obtener el tipo vía **typeof** y el **InstanceType**:

```
\leftarrow -- App. vue -->
<script setup lang="ts">
import MyModal from './MyModal.vue';
const modal = ref<InstanceType<typeof MyModal> | null>(null);
const openModal = () => {
  modal.value?.open()
}
</script>
```
# **State Management:**

### **Reactive Objects:**

**Vue** cuenta con una forma nativa te trabajar con un store global usando la función **reactive( )**.

```
// store.js
import { reactive } from 'vue';
export const store = reactive(\{ count: 0,
   increment() {
     this.count++
   }
});
```
<template> <button @click="store.increment()"> From B: {{ store.count }} </button> </template>

También puedes construir tu Store con una combinación de funciones reactivas de Vue.

```
import { ref } from 'vue';
// Global state, 
// Creado en el scope del módulo
const globalCount = ref(1);
export function useCount() {
   // local state, creado por componente
  const localCount = ref(1);
 return {
 globalCount,
     localCount
   }
};
```
## **Pinia Store**

[Pinia](https://pinia.vuejs.org/) es el gestor de estado actualmente recomendado por [Evan You,](https://twitter.com/youyuxi) autor y creador de Vite y Vue.

### **Instalar Pinia**

yarn add pinia npm install pinia import { createApp } from 'vue'; import { createPinia } from 'pinia'; import App from './App.vue'; *const* pinia = createPinia();

```
const app = createApp(App);
```
app.use(pinia); app.mount('#app');

Ejemplo de Pinia Store - [Option Store](https://pinia.vuejs.org/core-concepts/#option-stores)

```
export const useCounterStore =
defineStore('counter', {
   state: () => ({} count: 0,
       name: 'Eduardo'
    }),
    getters: { doubleCount: (state) => state.count * 2,
    },
    actions: {
     increment() {
      this.count++
      },
     }, });
```
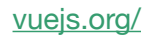

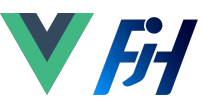

# {dev/talles}

Ejemplo de Pinia [Setup Store](https://pinia.vuejs.org/core-concepts/#setup-stores). Usando la composición reactiva de **Vue**.

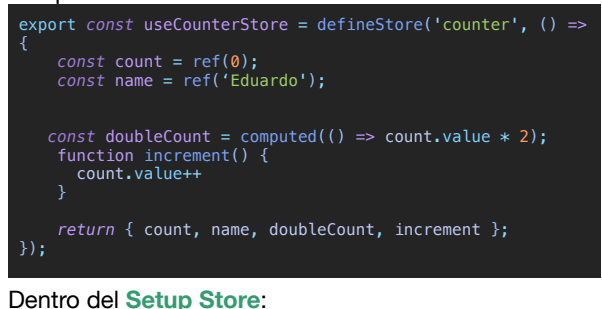

- **ref( )'s** se vuelven propiedades de estado
- **computed( )'s,** se vuelven getters
- **functions( )'s**, se vuelven acciones

#### **¿Cuál de las dos formas usar?**

Usa la que se haga más familiar para ti o resulte más simple, si no estás seguro, empieza con [Option Stores](https://pinia.vuejs.org/core-concepts/#option-stores).

#### **Consumir el store:**

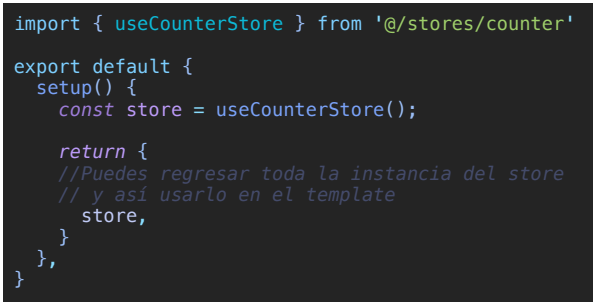

### IMPORTANTE: Esto no funciona

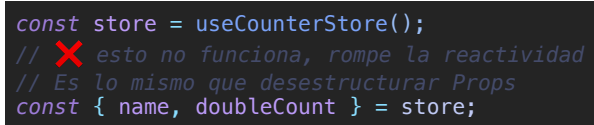

### En caso de necesidad, usar **storeToRefs( )** import { storeToRefs } from 'pinia';

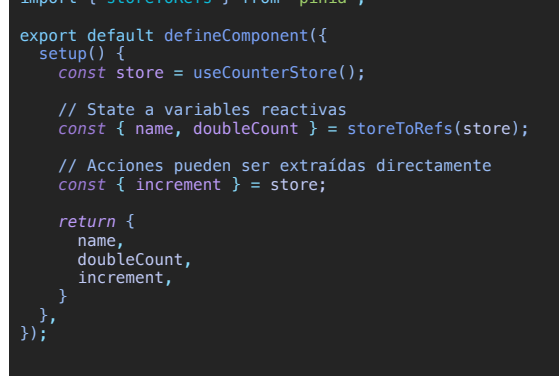

Se puede re-establecer el store llamando **\$reset( )**

*const* store = useStore();

store.\$reset();

Se puede mutar diferentes piezas del store con **\$patch** 

store.\$patch({  $count: store.count + 1,$  age: 120, name: 'DIO', });

Alternativamente se puede llamar con un callback para obtener el state del store.

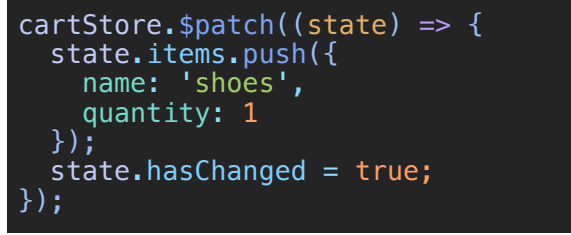

Se puede **suscribir para escuchar** cambios del store, pero la **ventaja sobre el \$watch de Vue**, es que la suscripción se dispara una vez después del patch.

```
cartStore.$subscribe((mutation, state) => {
   mutation.type; // 'direct' | 'patch object' | 'patch 
function'
 // mismo que el cartStore.$id
 mutation.storeId; // 'cart'
 // Sólo disponible con mutation.type === 'patch object'
 mutation.payload; // objeto pasado al cartStore.$patch()
 // Mantener todo el state en el localstorage
 localStorage.setItem('cart', JSON.stringify(state));
});
```
#### Usar otros stores dentro de un store.

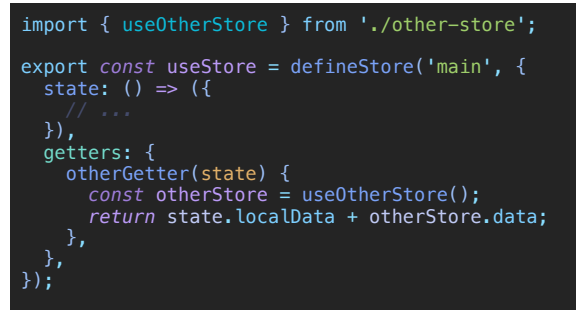

Sitios web útiles para continuar: [github.com/vuejs/awesome-vue](http://github.com/vuejs/awesome-vue) [next.attojs.org/](http://next.attojs.org/) [pinia.vuejs.org/](http://pinia.vuejs.org/) [github.com/vuejs/apollo](http://github.com/vuejs/apollo)